# **INSTRUCTIONS** MECHE M3

Contactez-nous

mechenservice@hotmail.com

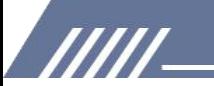

# **Catalogue**

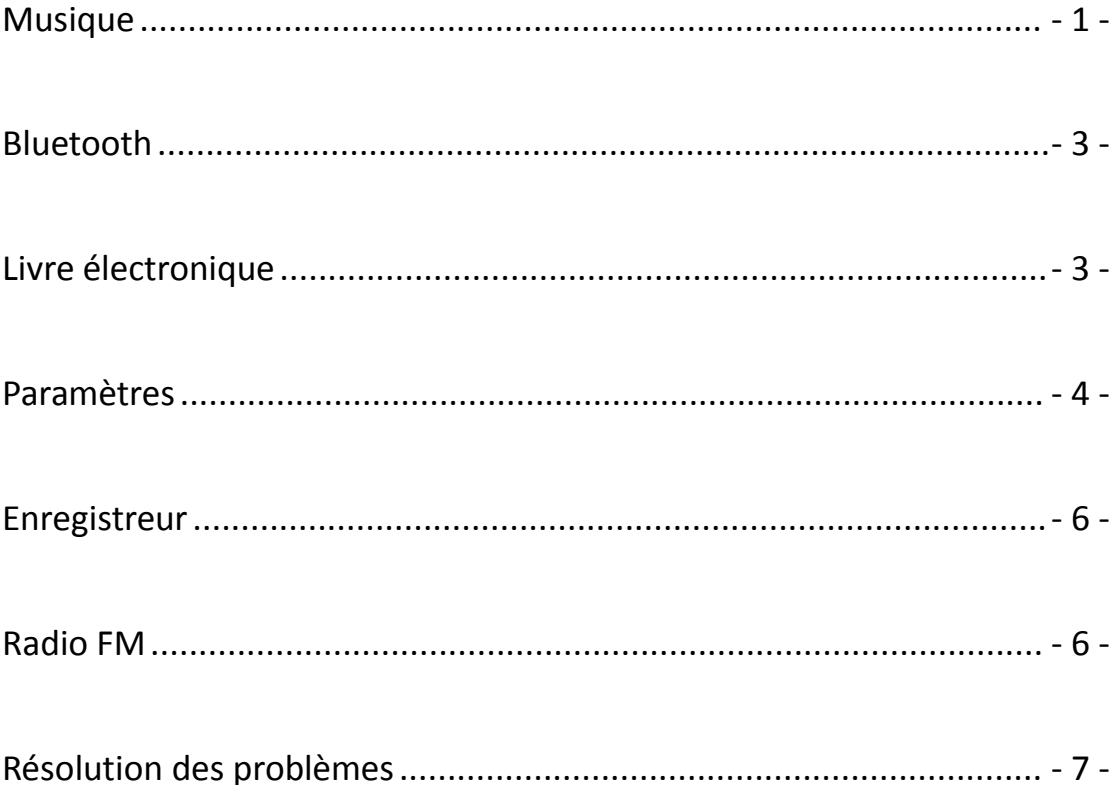

**TITL** 

# Youtube

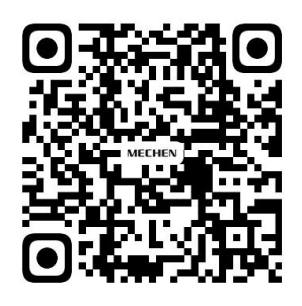

Scan me

Subscribe to get more tutorials

# <span id="page-2-0"></span>**Musique**

**En cours de lecture Toutes les chansons Dossier local**  $\circ$ **Dossier de cartes Artistes**  $\circ$ **Albums**  $\circ$ **Genre Listes de lecture Mettre à jour la liste de lecture**

Appuyez sur l'icône de Musique  $\int$ , vous trouverez les listes ci-dessous:

Les 2 dossiers apparaissent lorsque vous avez inséré une carte mémoire à l'intérieur SEULEMENT!

### **Toutes les chansons**

/////

Ici vous pouvez trouver toutes les chansons que vous avez enregistrées dans ce lecteur de musique.

La quantité de chansons sera affichée en haut si vous appuyez sur Toutes les chansons Vous pouvez choisir des chansons en appuyant sur les flèches gauche  $\blacktriangle$   $\blacktriangleright$  et droite en bas. Appuyez simplement sur le nom de la chanson pour la lire.

# **Dernière partie jouée**

Voici la chanson que vous avez jouée la dernière fois, en appuyant sur Last Played, elle sera lue à partir de là où elle s'est arrêtée la dernière fois.

#### **Artistes**

Toutes les chansons chantées par le même chanteur seraient placées sous son nom. En un mot, les chansons sont triées par nom de chanteur sous ce menu.

#### **Albums**

Les pistes musicales sont triées par albums.

# **Listes de lecture**

Il y a 3 listes de lecture qui ne peuvent pas être supprimées ou ajoutées.

#### **2 façons d'ajouter une chanson à la liste de lecture**

777

1) Appuyez sur le bouton pour l'ajouter aux listes de lecture, vous trouverez la chanson sous la liste de lecture 1

2) Appuyez sur le sous-menu en haut à droite de la chanson lorsque vous la jouez, trouvez l'option Ajouter à la liste de lecture, choisissez la liste de lecture à laquelle vous souhaitez ajouter.

### **Comment supprimer des chansons des listes de lecture?**

#### **Méthode 1**

/////

1) Accédez à la liste de lecture dans laquelle vous avez ajouté la chanson

2) Sélectionnez la chanson et appuyez sur le bouton  $\equiv$  en haut à droite, trouvez l'option Supprimer de la liste de lecture, cliquez dessus et choisissez Oui pour la supprimer de la liste de lecture.

# **Méthode 2**

- 1) Lorsque vous jouez une chanson, appuyez sur l'icône  $\bullet\bullet\bullet$  en haut à droite
- 2) Sélectionnez Supprimer de la liste de lecture

# **Comment définir le mode de répétition?**

- 1) Lorsque la chanson est en cours de lecture, appuyez sur l'icône  $\bullet\bullet\bullet$  en haut à droite
- 2) Sélectionnez la 1ère option Mode de lecture
- 3) Il y a 4 choix ci-dessous: Répéter, Répéter 1, Répéter tout, Mélanger

Répéter : les chansons ne seront pas répétées du tout

Répétez 1 : une chanson sera jouée plusieurs fois

Répétez tout: toutes les chansons seront répétées

Shuffle: les chansons seront jouées aléatoirement

# **Y a-t-il un égaliseur sur ce lecteur de musique?**

Oui.

1) Vous pouvez le trouver dans les paramètres sonores sous le sous-menu de la chanson.

2) Appuyez sur le choix Égaliseur pour choisir ce que vous préférez:

Rock Funk Hip Hop Jazz Classique Techno Custom

# **Comment utiliser les signets?**

Il y a un nombre limité de 10 signets.<br>1) Lorsque le morceau est en cours de lecture, appuyez sur Ajouter un signet pour décider où il commence.

2) Lorsque vous avez terminé le signet, appuyez sur Aller au signet et choisissez le signet.

3) Une fois que vous avez choisi un signet, il commence à jouer à partir du point où vous ajoutez le signet.

# **Comment définir la vitesse de lecture?**

1) Lorsque la chanson est en cours de lecture, appuyez sur l'icône  $\bullet\bullet\bullet$  en haut à droite

- 2) Sélectionnez Paramètres sonores
- 3) Sélectionnez Lecture à vitesse variable

4) Vous pouvez définir le taux de -8 à 8.Les nombres positifs indiquent l'accélération, les nombres négatifs indiquent la vitesse vers le bas.

5) Cliquez sur le bouton OK pour enregistrer les paramètres.

777

# <span id="page-4-0"></span>**Bluetooth**

#### **Avec quel périphérique Bluetooth peut-on être connecté?**

Les écouteurs Bluetooth, les écouteurs Bluetooth, les haut-parleurs Bluetooth peuvent se connecter au lecteur de musique, alors que les téléphones mobiles, les ordinateurs portables, les ordinateurs ne le sont pas.

#### **Comment établir la connexion Bluetooth?**

- 1) Appuyez sur le contrôle de commutation Bluetooth dans le menu de Bluetooth
- 2) Activer Bluetooth

/////

3) Sélectionnez l'option Changer de périphérique

4) Veuillez vous assurer que vous avez dissocié l'appareil Bluetooth tel que les écouteurs Bluetooth, le casque Bluetooth, le haut-parleur Bluetooth avec votre téléphone portable, votre ordinateur, votre tablette PC, vos voitures ...Ou le périphérique Bluetooth est introuvable.

- 5) Une fois le périphérique Bluetooth trouvé, vous trouverez le nom de l'appareil dans la liste.<br>6) Appuyez sur le nom de l'appareil et choisissez Match
- 
- 7) Si la connexion Bluetooth est établie, vous constaterez que l'icône de Bluetooth passe au vert.

#### **Comment se déconnecter avec le lecteur de musique?**

- 1) Accédez à La liste des appareils et recherchez le nom de l'appareil.
- 2) Appuyez sur le nom de l'appareil et sélectionnez Dissocier.

# <span id="page-4-1"></span>**Livre électronique**

### Format TXT SEULEMENT!

Appuyez sur l'icône  $\mathbf{E}$  en haut à droite, vous trouverez le sous-menu:

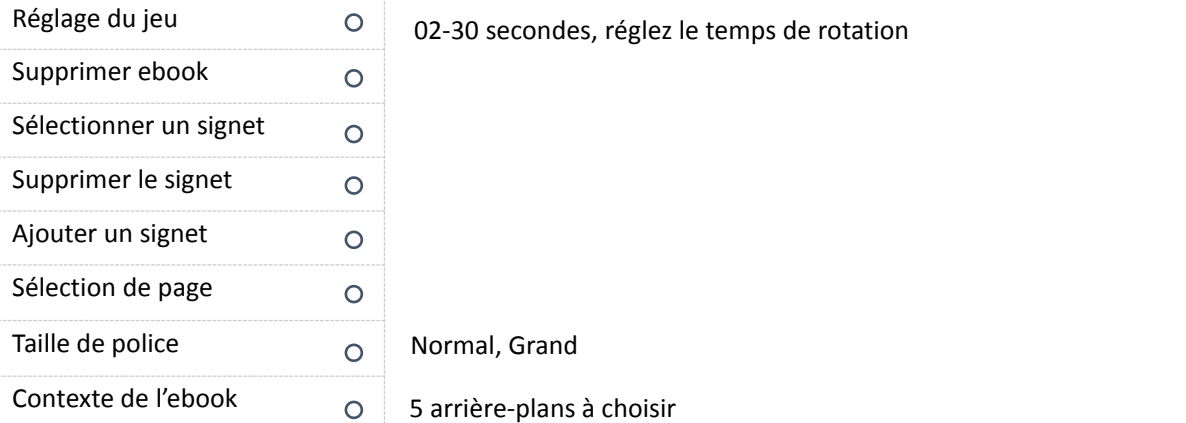

#### **Comment démarrer / mettre en pause le tournage automatique de la page?**

777

Ouvrez un ebook et appuyez sur l'icône au milieu du haut pour démarrer ou mettre en pause le

#### virage automatique de la page.

/////

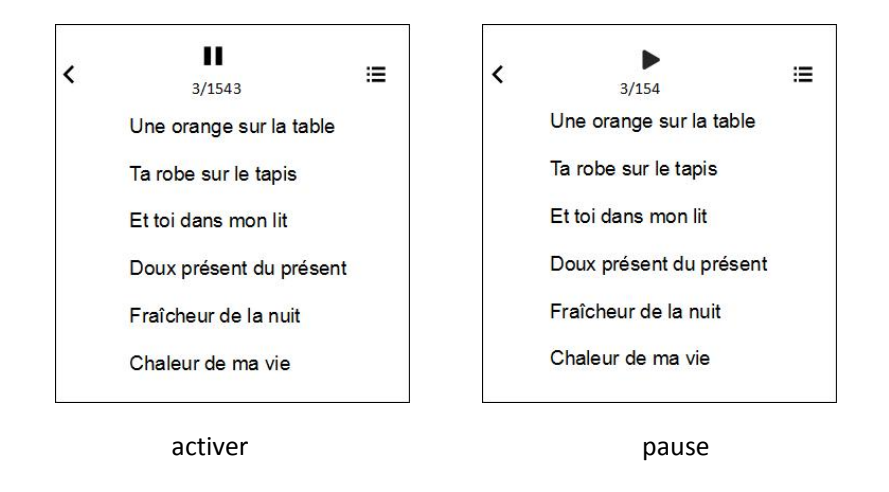

# <span id="page-5-0"></span>**Paramètres**

#### **Comment définir les langues?**

Il y a 28 langues intégrées, veuillez trouver la langue dans le menu des paramètres etchoisissez votre langue locale en appuyant sur les flèches gauche et droite sous l'écran. Une fois que vous avez sélectionné la langue, le cercle à côté de la langue devient violet et l'écran revient à la liste des paramètres du menu.

#### **Comment régler la luminosité de l'écran?**

Sélectionnez la 2ème option - Paramètres d'affichage - dans le menu Paramètres Sélectionnez Luminosité, réglez la luminosité en augmentant ou en diminuant les nombres : le plus lumineux est 11 et le plus sombre est 0.

Appuyez sur OK pour enregistrer les paramètres.La musique vous informera de la luminosité réglée une fois le réglage terminé.

### **Qu'est-ce que la minuterie de rétroéclairage?**

777 T

La minuterie de rétroéclairage signifie si le rétroéclairage fonctionne et combien de temps il fonctionne.

Vous pouvez régler l'heure de rétroéclairage en 10 secondes, 30 secondes, 60 secondes et Toujours activé.Si vous le réglez en 10 secondes, cela signifie que l'écran devient noir après 10 secondes.

Réglez la minuterie de rétroéclairage permet d'économiser de l'énergie.

#### **Qu'est-ce que Screensaver?**

Dans le menu des paramètres, vous trouverez économiseur d'écran en appuyant sur la 3ème option Paramètres d'affichage.

Vous pouvez choisir Aucun ou Horloge numérique pour être votre économiseur d'écran.Aucun ne signifie qu'il n'y a pas d'économiseur d'écran, l'écran se vide.

- 4 -

### **Comment définir les fonds d'écran de verrouillage?**

1) Accédez à Paramètres-Paramètres d'affichage

2) Sélectionnez le dernier: sélection d'arrière-plan de l'économiseur d'écran

3) Il y a 10 images à choisir

/////

4) Lorsque l'écran est verrouillé, balayez vers la droite sur l'écran pour changer l'arrière-plan de l'économiseur d'écran

# **Comment activer / désactiver la minuterie de sommeil?**

- 1) Appuyez sur l'icône de Paramètres.
- 2) Choisissez Minuterie de veille dans le menu.
- 3) Cliquez sur Désactivé pour désactiver la minuterie de mise en veille.

4) Réglez la minuterie de sommeil en augmentant ou en diminuant le temps de sommeil, appuyez sur le bouton OK pour enregistrer le paramètre.Lorsque vous avez terminé la minuterie

de mise en veille, vous trouverez le message tel que Temps restant [06] minutes, ce qui signifie que la machine se met en veille après 6 minutes.

# **Qu'est-ce que l'arrêt inactif et comment le régler?**

L'arrêt inactif signifie que s'il n'y a pas de fonctionnement, le lecteur de musique s'éteindra automatiquement.

Vous pouvez l'activer ou le désactiver dans le menu de Paramètres-Minuterie de mise hors tension.

# **Comment régler l'heure?**

- 1) Veuillez trouver la 5ème option Date et heure dans le menu des paramètres.
- 2) Sélectionnez le format d'heure défini par les paramètres d'heure, il existe un format d'heure
- de 12 heures et de 24 heures à choisir
- 3) Sélectionnez définir l'heure pour définir l'heure spécifique

# **Comment fixer la date?**

- 1) Veuillez trouver la 5ème option Date et heure dans le menu des paramètres.
- 2) Sélectionnez l'option Format de date défini par les paramètres de date

3) Il y a 3 options: DD MM YYYY, MM DD YYYY, YYYY MM DD, sélectionnez simplement le format que vous préférez

4) Définir la date en ajustant la date, le mois et l'année

5) Une fois que vous avez terminé le réglage de l'heure, appuyez sur le bouton OK pour enregistrer les paramètres.

# **Puis-je connaître des informations sur le lecteur de musique?**

Oui, veuillez consulter les informations dans le menu des paramètres, où vous trouverez les informations sur le lecteur (de quel modèle et version) il s'agit) et l'espace disque.

# **Comment formater le lecteur de musique?**

777 T

Si vous décidez de formater le lecteur de musique, veuillez sélectionner Formater l'appareil dans le menu des paramètres.

- 5 -

Toutes les données seront supprimées si vous approuvez de le formater, veuillez faire attention.

#### **Comment restaurer les paramètres d'usine?**

1) Allez au bas de la liste du menu sous Paramètres, vous trouverez l'option Paramètres d'usine.

2) Choisissez oui si vous acceptez de restaurer les paramètres d'usine, mais veuillez réfléchir à deux fois avant de prendre la décision.

# <span id="page-7-0"></span>**Enregistreur**

#### **Comment enregistrer à partirde Line In?**

1) Allez dans la liste du menu sous Enregistreur, appuyez sur la 3ème option Enregistrer à partir de

2) Choisissez Line In

/////

3) Après cela, toutes les pièces d'enregistreur que vous avez faites seront enregistrées à partir de Line In.

#### **Comment régler le débit binaire de l'enregistreur?**

- 
- 1) Vérifiez le menu de Recorder et trouvez set rec bitrate.2) Vous trouverez <sup>4</sup> options: 512kbps, 768kbps, 1024kbps, 1536kbps.

#### **A quoi sert le mode AVR ?**

Salut, le mode AVR signifie enregistrement activé par la voix, si vous activez ce mode, il enregistre lorsque le son est capturé, sinon, il est mis en pause.

#### **Comment activer le mode AVR?**

Appuyez sur l'icône  $\overline{Q}$  et sélectionnez la dernière option Paramètres d'enregistrement Sélectionnez Définir le mode AVR-mode AVR

Une fois que vous avez terminé le réglage, vous pouvez revenir en arrière et démarrer un enregistrement vocal.

# <span id="page-7-1"></span>**Radio FM**

#### **Attention: Doit insérer un casque filaire pour travailler!**

#### **Quelles régions de tuner avez-vous?**

Bande commune, bande japonaise et bande européenne. Veuillez choisir la région du tuner en fonction de votre emplacement.

#### **Qu'est-ce que Auto Tune et comment l'utiliser?**

777

En appliquant la tonalité automatique, le lecteur de musique recherche automatiquement les stations de radio et les ajoute aux préréglages, de sorte que vous n'avez pas à rechercher manuellement, de plus, vous pouvez choisir les morceaux prédéfinis pour écouter directement la radio.

/////

#### **Puis-je enregistrer la radio FM?**

Oui.Lors de la lecture de la radio FM, appuyez sur l'icône  $\bullet\bullet\bullet$  en haut à droite, sélectionnez Démarrer l'enregistrement radio FM, c'est tout!

#### **Où sont mes fichiers d'enregistrement ?**

Bonjour, vous pouvez trouver les fichiers d'enregistrement dans la bibliothèque d'enregistrement dans Enregistreur.

Pendant ce temps, vous pouvez également trouver les fichiers d'enregistrement dans la vue Dossier, le nom du dossier est RECORD.

Et le dossier FMRECORD a enregistré les enregistrements radio fm.

# <span id="page-8-0"></span>**Résolution des problèmes**

#### **1. Ne lit pas complètement toutes les chansons, puis arrête la lecture.**

1) S'il vous plaît assurez-vous que vous avez téléchargé une chanson complète, si la chanson n'est pas complète, ce que vous entendez du lecteur de musique n'est pas complet.

2) Assurez-vous de télécharger les fichiers musicaux dans les formats ci-dessous: MP3, AAC, APE, FLAC, WMA, WAV.Sinon, le lecteur de musique ne jouera pasla chanson.

3) Veuillez noter que seules 4000 pistes peuvent être affichées sous la vue musique, si vous avez enregistré plus de 4000 pistes, veuillez vérifier la vue des dossiers, les pistes musicales complètes y sont affichées.

#### **2. Ne télécharge pas à partird'iTunes.**

**TITLE** 

Non, vous ne pouvez pas télécharger directement depuis iTunes vers le lecteur MP3.

#### **3. Il ne téléchargera pas de fichiers musicaux MP3 à partirde mon ordinateur.**

Bonjour, veuillez noter qu'il n'y a pas de relation entre l'échec du téléchargement avec le lecteur MP3, car le téléchargement est effectué sur l'ordinateur, uniquement lorsque vous avez terminé le téléchargement, vous pouvez copier ou cisailler les fichiers sur le lecteur de musique.Nous vous suggérons donc de vérifier les applications musicales sur votre ordinateur et de savoir s'il y a quelque chose qui ne va pas. Ou essayez de télécharger à partir d'autres applications.

### **4. Bizarre???apparaissent sur la moitié des artistes que j'ai transférés sur l'appareil.Je ne comprends pas ce qui s'est passé, mais s'il vous plaît, corrigez-le.**

Voulez-vous dire que seulement la moitié des artistes sont apparus sur l'appareil? Avez-vous déjà vérifié s'il manque des chansons?Parce que si les fichiers musicaux ne sont pas au format MP3, AAC, APE, FLAC, WMA, WAV, ils ne s'afficheront pas dans le lecteur de musique.

# **5. Il se fige, les boutons ne fonctionnent pas comme prévu et n'accepte pas toutes les chansons.**

Le lecteur de musique n'accepte pas toutes les chansons sauf si les formats sont MP3, AAC, APE,

FLAC, WMA, WAV.Veuillez vérifier les fichiers musicaux que vous avez enregistrés sur cet appareil.

**6. Bien qu'il ait une capacité WIFI, le mien a quelques problèmes qui doivent être résolus.Il n'a que 3-4 listes de lecture et n'accepte pas toujours certaines pistes.**

# **Pas si intuitif.Chaque chanson doit être chargée individuellement dans la liste de lecture,ce qui peut prendre un certain temps.**

1) Il y a 3 listes de lecture par défaut SEULEMENT, vous pouvez enregistrer autant de chansons que possible.Si vous souhaitez trier des fichiers musicaux, vous pouvez y accéder en les plaçant dans différents dossiers.

2) Veuillez vérifier si certaines pistes ne peuvent pas être lues dans les formats ci-dessous: MP3, AAC, APE, FLAC, WMA, WAV, sinon, ils ne sont pas acceptables.

3) Vous pouvez déplacer, faire glisser ou copier des fichiers musicaux de l'ordinateur vers les listes de lecture en vrac, pas besoin de charger les chansons individuellement.

#### **7. La classification de l'artiste et de l'album est erronée, quel gâchis!**

La classification de l'artiste et de l'album est basée sur les informations ID3 portées par la musique.S'il n'y a pasd'informations ID3 de la musique, le lecteur de musique ne peut pas distinguer correctement la classification de la musique.

Vous pouvez afficher les informations ID3 de la musique en affichant les détails des attributs via un ordinateur ou un autre appareil.

#### **8. Les fichiers musicaux ne sont pas dans le bon ordre.**

Voici une vidéo pour expliquer les règles de tri des fichiers musicaux et des dossiers, veuillez vérifier:

<https://www.youtube.com/watch?v=faNA1hee0dc>

WI

Si vous souhaitez trier les dossiers par ordre alphabétique, veuillez consulter cette vidéo: <https://www.youtube.com/watch?v=-ZkH0N-57Ks>

# 9. Le nom de la musique est incorrect, impossible de trouver la musique copiée et le titre de la **chanson affiché de manière incomplète.**

Le lecteur mp3 affiche le titre du fichier musical en fonction des informations ID3.

Ici, nous avons énuméré 2 méthodes, veuillez suivre les étapes pour vérifier que les informations ID3 sont correctes ou non:

### **Méthode 1**

/////

1) Sélectionnez le fichier de musique et cliquez sur le bouton gauche de la souris, sélectionnez la dernière option: Propriétés

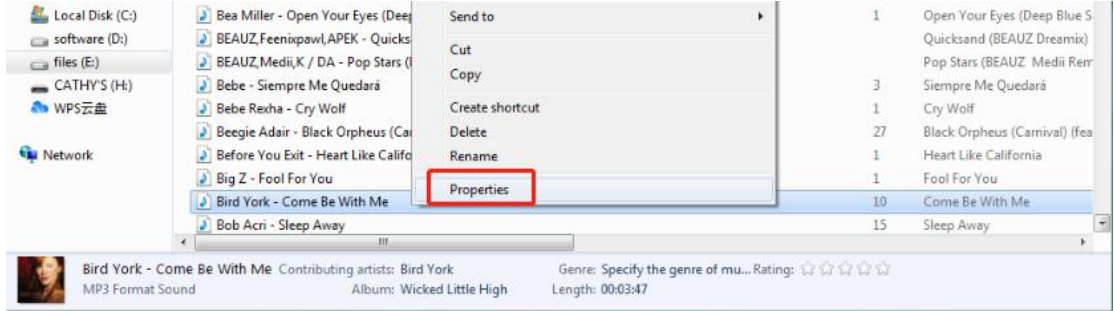

- 2) Vérifiez le Général et les Détails, et vous trouverez la différence.
- 3) Le lecteur mp3 affiche le titre affiché dans les détails

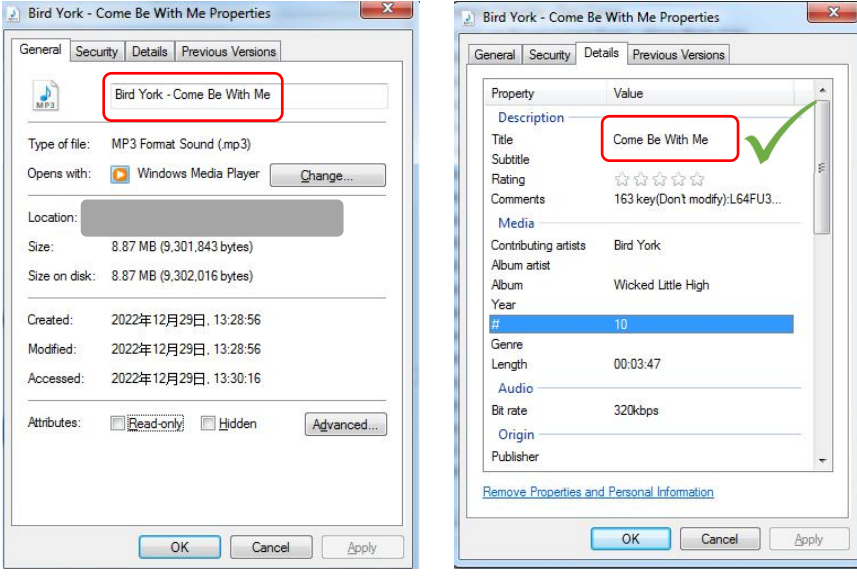

#### **Méthode 2**

/////

Utilisez des outils tels que Kid3, MusicBrainz Picard, Mp3 tag pour vérifier les balises du fichier musical.

Prenons Kid3 comme exemple :

Le nom et le titre du fichier musical sont différents, tandis que le lecteur mp3 affiche le titre, pas le nom.

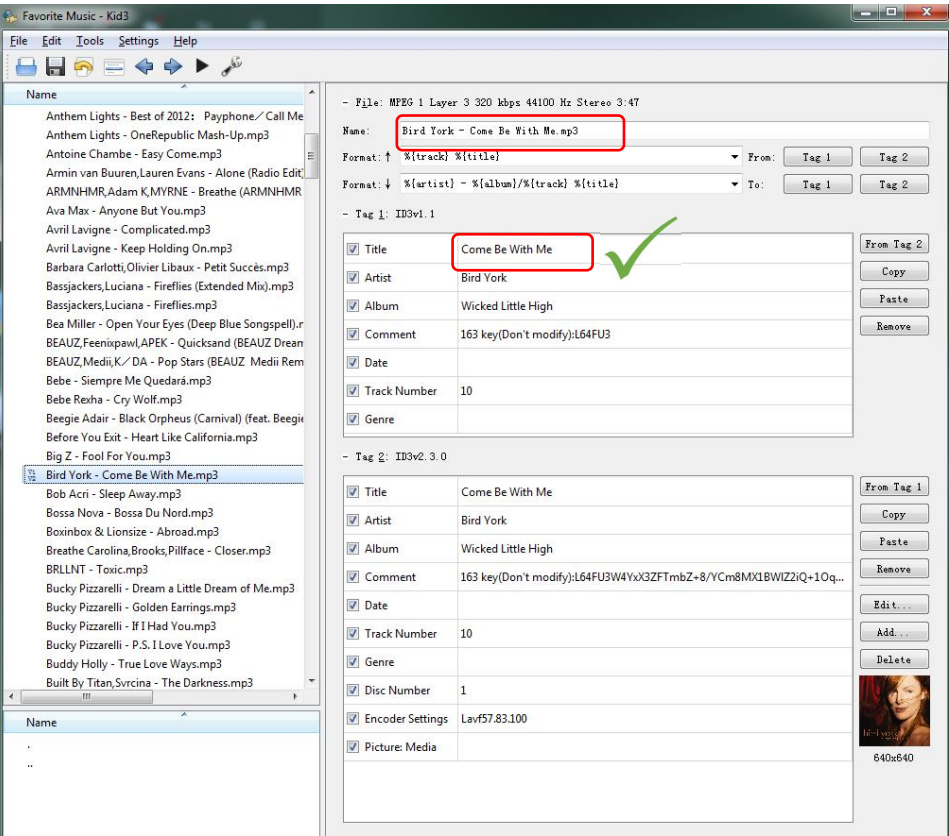

WI

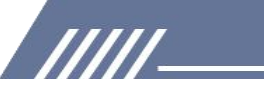

En général, ces outils vous permettent de visualiser et de modifier les balises ID3 des fichiers musicaux. Liens de téléchargement Kid3 : [https://kid3.kde.org/#download](https://kid3.kde.org/) Musicbrainz: <https://picard.musicbrainz.org/> MP3tag : <https://www.mp3tag.de/en/download.html>

#### **10. Il affiche un temps de lecture pluscourt que le temps réel.**

De nombreuses chansons téléchargées ont été converties, modifiées, compressées ou éditées, donc

les informations affichées peuvent être erronées.

Vous pouvez le corriger de cette manière :

Vérifiez l'attribut de la chanson et cliquez sur les détails et corrigez le temps de lecture.

#### **11. Certains fichiers musicaux ne peuvent pas être lus ou se bloquent.**

Il existe certains formats spécifiques sans perte qui nécessitent un meilleur lecteur HIFI pour jouer. Comme le débit binaire et le taux d'échantillonnage du lecteur ne peuvent pas répondre aux normes de ces musiques sans perte, certaines pistes musicales peuvent directement se bloquer ou le lecteur de musique s'éteindre pour redémarrer.

#### **12. L'ordinateur ne peut pas reconnaître le lecteur de musique.**

Il existe de nombreuses possibilités pour que l'ordinateur ne reconnaisse pas la machine, et nous devons les dépanner une par une.

Si vous utilisez Windows 10/8/7, veuillez consulter cette vidéo pour résoudre le problème. <https://www.youtube.com/watch?v=wvPIe-ZHuK0>

Si le problème est résolu, tant mieux ! Sinon, il est normal que la machine soit cassée, veuillez nous contacter rapidement pour retourner ou échanger la marchandise, merci.

#### **13. Même si la vidéo est au format avi,elle ne peut pas être lue sur ce lecteur mp3.**

Les vidéos doivent être converties avant d'être lues sur cet appareil, veuillez d'abord utiliser ce convertisseur vidéo pour traiter les vidéos :

Téléchargez le convertisseur vidéo ici :

[https://drive.google.com/drive/folders/1c4Cu3VTlKIwDw84a4s8Y5SERiJn8v4HE?usp=share\\_link](https://drive.google.com/drive/folders/1c4Cu3VTlKIwDw84a4s8Y5SERiJn8v4HE?usp=share_link)

#### **14. Comment puis-je obtenir le dernier firmware ?**

**TITLE** 

Vous pouvez toujours obtenir le dernier firmware sur le site officiel de MECHEN : <https://mechen.com.cn/gjsj>

Ou, veuillez vérifier ici et télécharger le micrologiciel (le dernier micrologiciel, l'outil de mise à niveau du micrologiciel et les didacticiels de mise à niveau sont inclus) :

[https://drive.google.com/drive/folders/1V3vVofRqWPWob71-1-ESMtdbOc9LcQS1?usp=share\\_lin](https://drive.google.com/drive/folders/1V3vVofRqWPWob71-1-ESMtdbOc9LcQS1?usp=share_link) k kalendar and the state of the state of the state of the state of the state of the state of the state of the state of the state of the state of the state of the state of the state of the state of the state of the state of

Si vous avez des suggestions pour le produit que nous pouvons résoudre par firmware, vous pouvez également nous contacter

**15. Les appareils ne se coupleront pas au téléphone ou à l'ordinateur portable par Bluetooth.** Non, le lecteur de musique ne se couple pas avec un téléphone portable ou un ordinateur portable par Bluetooth.

# **16. Ne se connecte pas avec les smartphones. Il faudrait acheter un câble pour que l'enregistrement en ligne fonctionne.**

Le lecteur MP3 ne se connecte pas aux smartphones par Bluetooth, il y a un câble d'entrée inclus, il n'est pas nécessaire d'en acheter un.

# **17. Mes écouteurs Bluetooth sont 5.0 ne fonctionneront pas avec ce lecteur MP3 comme décrit.**

Bluetooth dépend à la fois du matériel et du logiciel pour fonctionner correctement. Ainsi, si vos appareils ne parlent pas une langue Bluetooth commune, ils ne pourront pas se connecter. Veuillez me donner plus de détails sur vos écouteurs Bluetooth ou envoyez la vidéo par e-mail à mechenservice@hotmail.com, afin que nous puissions découvrir pourquoi le problème.

#### **18. Le Bluetooth se déconnecte toutes les minutes.**

/////

1) Veuillez vous assurer que les écouteurs Bluetooth ne sont pas à court d'énergie.

2) La source d'interférence est trop forte. Les casques Bluetooth fonctionnent sur la fréquence 2.4g,

qui est également utilisé par les routeurs wifi, les téléphones sans fil et les souris 2,4 g. Ce sont toutes des sources d'interférence relativement fortes.

3) Problèmes de compatibilité du casque Bluetooth. Comme certains anciens casques Bluetooth, lorsqu'ils sont utilisés sur d'autres marques de téléphones mobiles, ils se déconnectent parfois automatiquement. Il s'agit d'un problème de compatibilité.

4) Ce lecteur de musique est un appareil à canal Bluetooth unidirectionnel, en d'autres termes, c'est un émetteur. L'autre appareil doit être un récepteur Bluetooth, sinon ils ne peuvent pas être jumelés.

5) Essayez de déconnecter les écouteurs Bluetooth et de réparer, si cela ne vous aide pas, veuillez essayer un autre haut-parleur ou casque Bluetooth et faites-moi savoir le résultat.

# **19. Impossible de regarder des vidéos après une connexion Bluetooth.**

Actuellement, le lecteur de musique ne prend pas en charge le visionnage de vidéos en mode Bluetooth. Cependant, la musique et le fonctionnement en arrière-plan fonctionnent correctement après une connexion Bluetooth.

#### **20. Il y a des bruits après la connexion Bluetooth.**

**TITLE** 

 $-11 -$ 

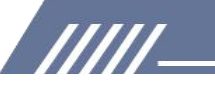

Veuillez vérifier s'il y a un émetteur à ondes courtes ou un équipement à ondes électromagnétiques à proximité, s'il y en a, veuillez les éteindre.

#### **21. Le son provient UNIQUEMENT d'un seul écouteur Bluetooth.**

Veuillez changer certaines chansons différentes pour vérifier.

Étant donné que les écouteurs Bluetooth sont mono, si les chansons téléchargées sont mono, un seul casque a du son.

# **22. Puis-je créer ma propre liste de lecture ou modifier le nom de la liste de lecture de l'appareil ?**

Non, de nouvelles listes de lecture ne peuvent pas être créées ou supprimées, elles ont été définies par défaut, et vous ne pouvez pas non plus modifier les noms des listes de lecture. Si vous souhaitez organiser et distinguer un lot de fichiers audio, veuillez créer un nouveau dossier par ordinateur, puis copiez et collez les fichiers audio cibles dans le dossier. De cette façon, vous pouvez accéder au dossier que vous avez créé sur votre appareil, tout comme la liste de lecture.

#### **23. Le son et la sensibilité de la radio FM sontmédiocres.**

La radio FM est une transmission de signal analogique, la sensibilité est déterminée par des facteurs tels que l'environnement ! Certaines fréquences de couverture locales sur le toit ne sont pas élevées, ce qui entraîne une mauvaise expérience d'écoute.

Veuillez essayer la radio FM dans un endroit légèrement ouvert et dans des endroits avec une couverture radio centralisée.

#### **24. Impossible d'utiliser la radio en mode Bluetooth.**

La radio FM doit être connectée à un casque filaire, car elle nécessite un casque filaire comme antenne.

#### **25. La radio ne fonctionne pas.**

La radio FM doit être connectée à un casque filaire pour être utilisée.

- 1) Veuillez connecter le casque filaire
- 2) Veuillez brancher et débrancher à plusieurs reprises le casque filaire pour vérifier s'il a un mauvais contact avec l'interface 3,5 mm.
- 
- 3) Remplacez-le par un casque filaire disponible.<br>4) Si vous ne parvenez toujours pas à résoudre le problème, veuillez nous contacter pour obtenir de l'aide ou un remplacement/remboursement.

#### **26. Mauvaise qualité sonore de l'enregistreur.**

**TITL** 

L'enregistreur est une fonction supplémentaire du lecteur de musique, il n'y a pas de réduction du bruit, il fonctionne donc moins bien que l'enregistreur vocal professionnel, j'espère que vous comprenez.

#### **27. Dois-je connecter un microphone externe pour utiliser l'enregistreur ?**

- 12 -

Pas besoin de. Il y a un microphone intégré de haute qualité.

# **28. La consommation d'énergie de la batterie est très rapide; la durée de vie de la batterie est courte.**

La vidéo et la lecture consomment plus d'énergie plus rapidement, de cette façon, vous pouvez penser que la durée de vie de la batterie est plus courte que celle annoncée.

Pendant ce temps, la température ambiante et météorologique a également des effets sur la durée de vie de la batterie.

#### **29. Le lecteur de musique ne peut pas être chargé.**

Si le lecteur de musique est à court d'énergie, il démarre une protection de faible puissance. À ce stade, veuillez réinitialiser la machine :

1) Branchez le câble de charge

/////

- 2) Appuyez et maintenez enfoncé le bouton de mise sous tension pendant 25 à 30 secondes
- 3) Ne touchez pas au lecteur de musique, cela réactivera la gestion de l'alimentation du lecteur.

#### **30. Le lecteur ne s'allume pas.**

Dans la plupart des cas, l'impossibilité d'allumer la machine est due à une panne de courant ou à une batterie défectueuse.

Par conséquent, veuillez charger pendant 45 à 60 minutes avant d'essayer de mettre sous tension.

S'il ne peut toujours pas être allumé après la charge, cela peut être déterminé comme un défaut de batterie, veuillez nous contacter pour une assistance supplémentaire ou un remplacement/remboursement.

#### **31. Impossible de reconnaître la carte TF/microSD. Impossible de formater la carte.**

Veuillez vous assurer que la mémoire de la carte TF ou de la carte microSD ne dépasse pas 128 Go.

Certaines cartes mémoire sont informelles car elles peuvent rencontrer des problèmes tels que l'impossibilité de formater, la lenteur de la lecture ou de l'écriture.

Essayez une autre carte mémoire pour vérifier si le problème persiste.

**TITLE**